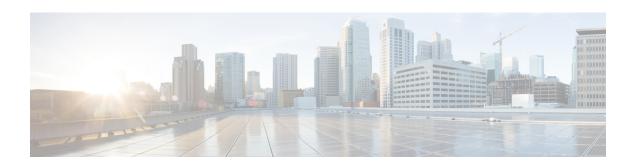

## **DNS Protocol Classification Change**

Traffic for a network application includes DNS query/response traffic and the actual application flow. Using the DNS Protocol Classification Change feature, NBAR2 can be configured to classify and handle DNS traffic in the same way as its associated application traffic.

This module describes DNS Protocol Classification Change and the how to enable it.

- Prerequisites for DNS Protocol Class Change, on page 1
- Information About DNS Protocol Classification Change, on page 1
- How to Enable DNS Protocol Classification Change, on page 2

## **Prerequisites for DNS Protocol Class Change**

None.

## **Information About DNS Protocol Classification Change**

### **DNS Protocol Classification Change**

Traffic for a network application includes DNS query/response traffic and the actual application flow. When classifying traffic, most attention is given to the application flow, both for reporting (application visibility) and control (QoS policy).

The DNS Protocol Classification Change feature enables an NBAR client, such as a router, to classify and handle DNS traffic in the same way as its associated application traffic. This is accomplished using the domain name that appears in the DNS flow.

#### **Use of DNS Protocol Classification Change**

DNS Protocol Classification Change can be especially useful in networks employing Cisco Intelligent WAN (IWAN), for optimizing the performance of network applications.

For example, in an IWAN spanning a wide geography, it might happen that a specific type of application traffic (example: Microsoft Office 365) may be routed first to a geographically distant node in the IWAN, and then to the relevant server. This route may diminish performance of the application. Using DNS protocol classification change, it is possible to redirect the DNS query/response to a local DNS server, and route the application traffic directly to the relevant cloud-based application server, improving application performance.

Remote Central Office Remote Central Office Remote Remote DNS Server DNS Server Application Traffic DNS query Response Application Application Traffic Server Application Server DNS query Response ocal DNS Server Client Local DNS Server Branch Office Branch Office Without DNS Protocol Classification Change With DNS Protocol Classification Change Directing DNS Traffic to Local DNS Server

Figure 1: DNS Protocol Classification Change Improving Application Performance in an IWAN Environment

### **Usage Notes**

- DNS Protocol Classification Change classifies the DNS flow in the same way as the application, based on built-in protocols or custom signatures.
- The DNS flow classification inherits the attributes of the application category, business-relevance, traffic-class, encryption, and so on. For example, for a DNS flow classified as "Google-accounts" the encryption attribute is TRUE.
- DNS flows are not cached using the socket cache mechanism.
- To catch all DNS traffic for QoS, use the following "transport hierarchy" CLI: match protocol dns in-app-hierarchy
- · Default: enabled.

# **How to Enable DNS Protocol Classification Change**

### **Enabling DNS Protocol Classification Change**

Enabling the DNS Protocol Classification Change feature enables an NBAR client, such as a router, to classify and handle DNS traffic in the same way as its associated application traffic.

The **no** form of the command disables the feature.

[no] ip nbar classification dns classify-by-domain

#### **SUMMARY STEPS**

- 1. enable
- 2. configure terminal
- 3. ip nbar classification dns classify-by-domain

#### **DETAILED STEPS**

#### **Procedure**

|        | Command or Action                                             | Purpose                                                 |
|--------|---------------------------------------------------------------|---------------------------------------------------------|
| Step 1 | enable                                                        | Enables privileged EXEC mode.                           |
|        | Example:                                                      | • Enter your password if prompted.                      |
|        | Device> enable                                                |                                                         |
| Step 2 | configure terminal                                            | Enters global configuration mode.                       |
|        | Example:                                                      |                                                         |
|        | Device# configure terminal                                    |                                                         |
| Step 3 | ip nbar classification dns classify-by-domain                 | Enables the DNS Protocol Classification Change feature. |
|        | Example:                                                      |                                                         |
|        | Device(config)# ip nbar classification dns classify-by-domain |                                                         |

**Enabling DNS Protocol Classification Change**